## **PRZYPISANIE KONIA DO DZIAŁALNOŚCI**

*Dotyczy zwierząt przebywających w siedzibach stada na dzień 05.01.2023 r. i posiadających nadany numer UELN.* 

1. W aplikacji IRZplus wybierz dokument typu **ZRKON** – zgłoszenie koniowatego do rejestru.

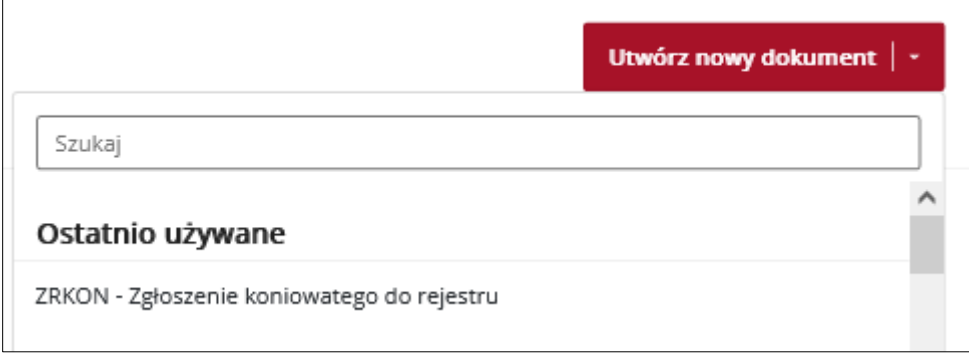

2. W sekcji *Podstawowe informacje o zgłoszeniu* wprowadź *Numer działalności* tj. numer siedziby stada, w której przebywa zwierzę koniowate, w polu *Zgłaszający* zaznacz opcję **Posiadacz.**

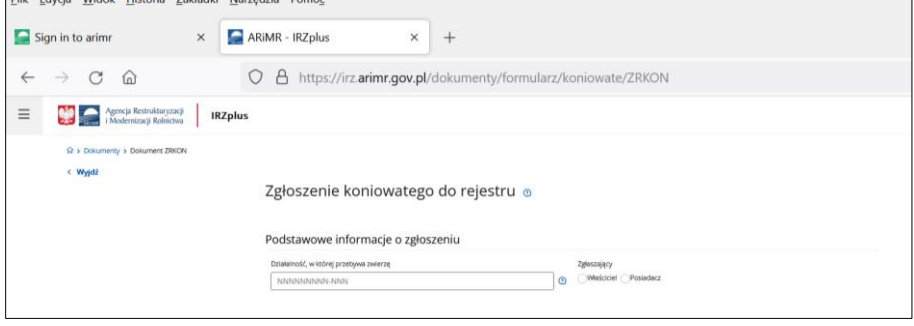

3. W sekcji *Dane związku hodowców koniowatych* uzupełnij dane związku, do którego koniowaty jest przypisany.

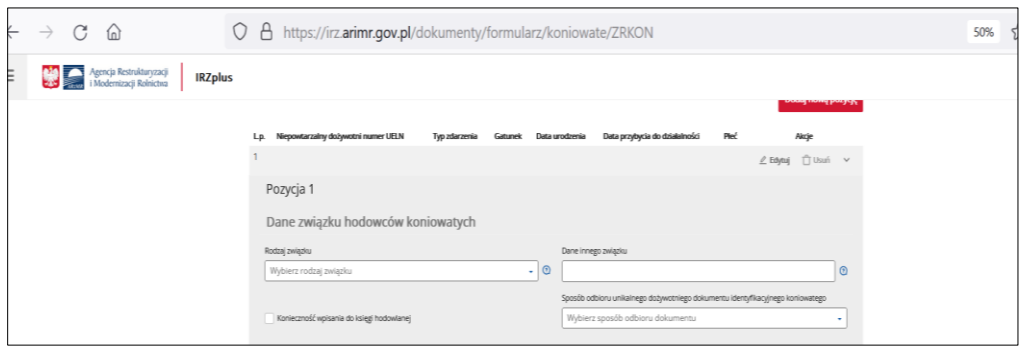

- 4. W sekcji *Podstawowe informacje o zwierzęciu* uzupełnij tylko pola:
	- Typ zdarzenia: *Przypisanie do działalności*
	- Numer UELN koniowatego,
	- Gatunek,
	- Datę przybycia do działalności.

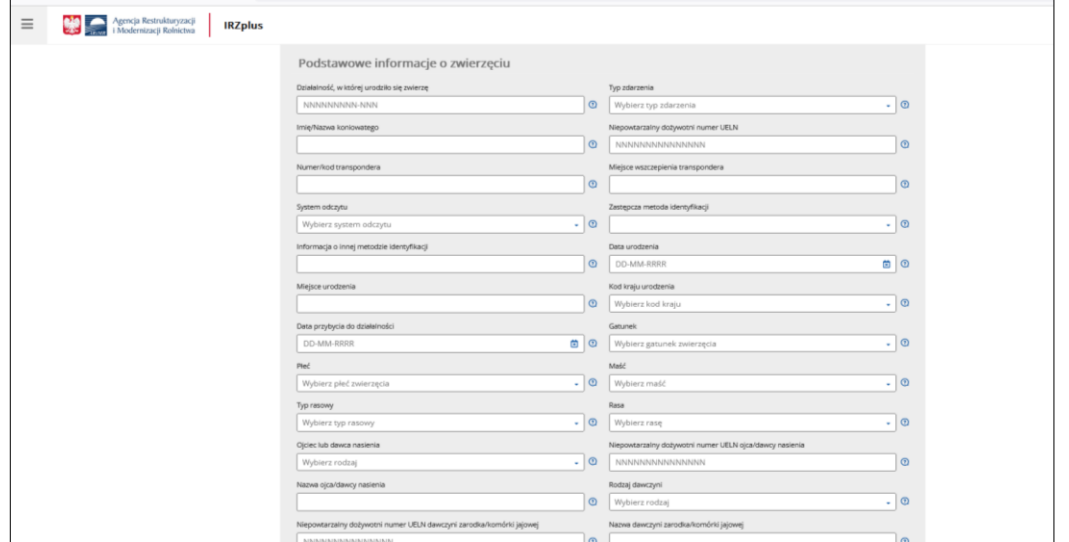

5. Uzupełnij dane w sekcji *Informacje dotyczące dokumentu identyfikacyjnego/zastępczego*.

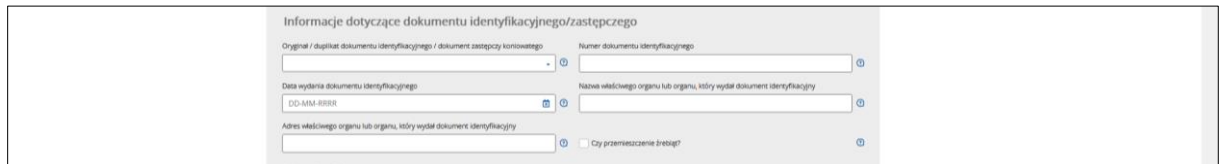

6. Wprowadź dokument.

**UWAGA: Po zatwierdzeniu takiego zgłoszenia pozostałe dane dotyczące koniowatego zostaną uzupełnione na podstawie danych z bazy CBDK pozyskanej z PZHK.**

**WAŻNE: Zwierzęta urodzone po 05.01.2023 r. należy zgłosić do rejestru jako urodzenie (typ dokumentu ZRKON, typ zdarzenia Urodzenie). Zgłoszenia dokonuje posiadacz w imieniu właściciela zwierzęcia lub właściciel zwierzęcia samodzielnie. Właściciel lub posiadacz koniowatego może dokonać zgłoszenia za pośrednictwem związku hodowców. Zgłoszeń przywozu zwierząt z państw członkowskich UE i państw trzecich dokonuje się wyłącznie za pośrednictwem związku hodowców.**